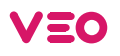

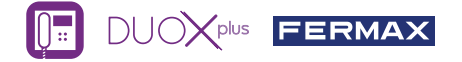

# GUIA DO USUÁRIO: **MONITOR VEO DUOX PLUS**

## **BOTÕES DE CONTROLO / LED**

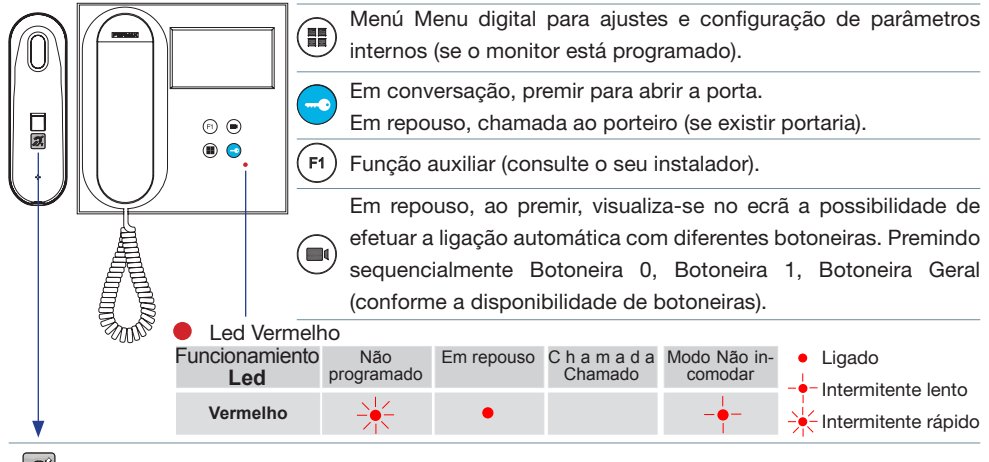

 $\mathcal{D}$ Rótulo com ciclo indutivo. Situada na parte interna do auricular. (Dependendo do modelo).

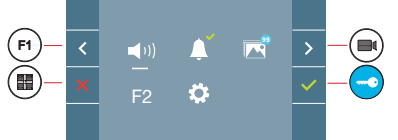

O monitor VEO integra um menu OSD que é gerido através dos botões do monitor. Os ícones visualizados no ecrã são comandados por meio dos botões correspondentes localizados no monitor.

A linha branca debaixo do ícone indica a função em que nos encontramos.

Selecionar com  $\rightarrow$  /  $\leftarrow$  o ícone desejado e confirmar com  $\rightarrow$  .

Para efectuar um reset rápido do terminal, premir e manter premido o botão de menu 10 segundos.

## **MENU DE USUÁRIO**

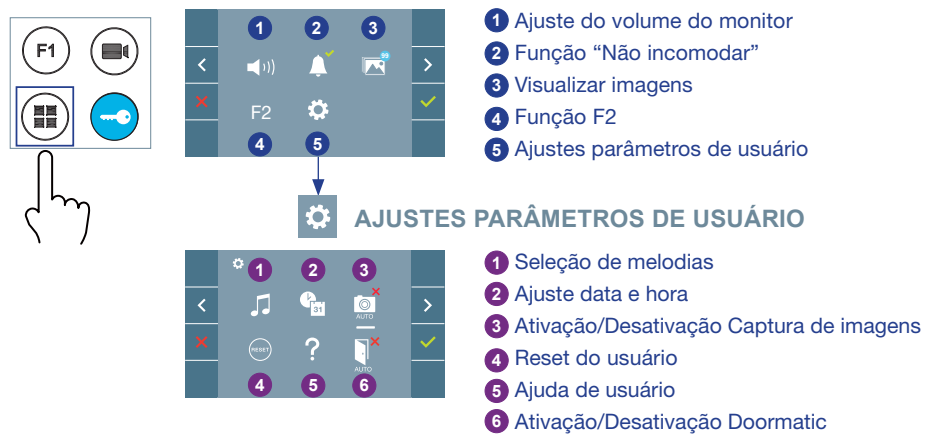

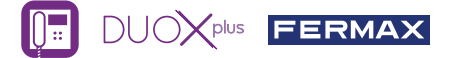

## **MENU DE USUÁRIO**

**1** Ajuste do volume do monitor. Antes de uma chamada ou ativação do toque de patamar.

#### **2** Função "Não incomodar":

: Não ouve-se a chamada.

: Ouve-se a chamada, (Por padrão, está selecionado o funcionamento normal).

**3 89 1999** Visualizar imagens: Para visualizar as diferentes fotografias realizadas, com a data, hora e número de fotografia.

Ao realizar uma chamada a partir da botoneira de rua, transcorridos 5 segundos realiza-se automaticamente uma fotografia, que é armazenada na memória. A função de captura de imagens deve estar previamente ativada, *visualizar ecrã «AJUSTES PARÂMETROS DE USUÁRIO», (opção 3).*

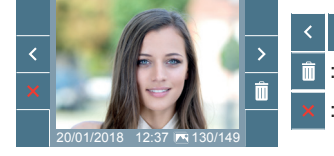

: Para selecionar/visualizar fotografias salvadas.

: Para apagar imagens.

: Para cancelar e ir ao ecrã anterior.

Função F2 (função extra, consulte com o seu instalador).

#### **5 6** Ajustes parâmetros de usuário

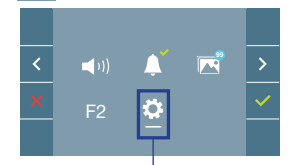

Dentro do MENU DE USUÁRIO Selecionando a opção «AJUSTES PARÂMETROS DE USUÁRIO», podemos aceder a um novo ecrã correspondente a diferentes parâmetros de configuração.

Selecionar com  $\rightarrow$  o ícone  $\ddot{\bullet}$  e confirmar com

# **AJUSTES PARÂMETROS DE USUÁRIO**

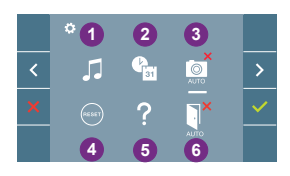

**1** Seleção de melodias

- **2** Ajuste data e hora
- **3** Ativação/Desativação Captura de imagens
- **4** Reset do usuário
- **5** Ajuda de usuário
- **6** Ativação/Desativação Doormatic

**1** Seleção de melodias:

 : Seleção melodia botoneira: Podemo alterar a melodia que se vai ouvir no monitor quando se n realizar uma chamada a partir da botoneira de rua. Os toques 2 e 5 repetem o tom 4 vezes.

 : Seleção melodia toque de patamar: Você pode alterar a melodia que será ouvida no monitor quando o toque de patamar for pressionado, se ela tiver sido conectada anteriormente.

: Seleção melodia portaria: Podemo alterar a melodia que se vai ouvir no monitor quando a portaria realizar uma chamada ao monitor.

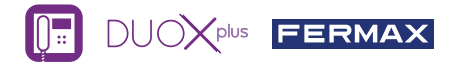

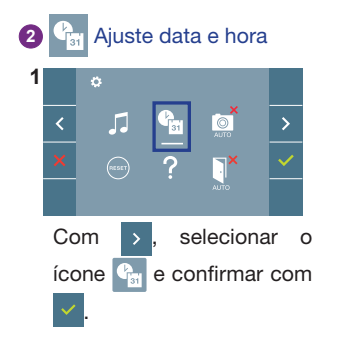

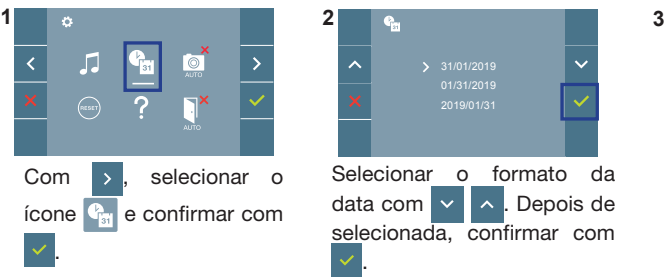

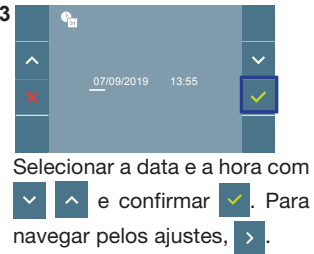

**Ícones de notificação de data por programar:** Data por programar: 31/01/2019 (por predefinição). O ícone **va e a aparecerá** indicando que a data não está correta (data por predefinição). Em caso de corte de alimentação, é reposta a data por predefinição. Nota: Quando se captura uma imagem com a data não programada, aparece o ícone  $\bigwedge$ .

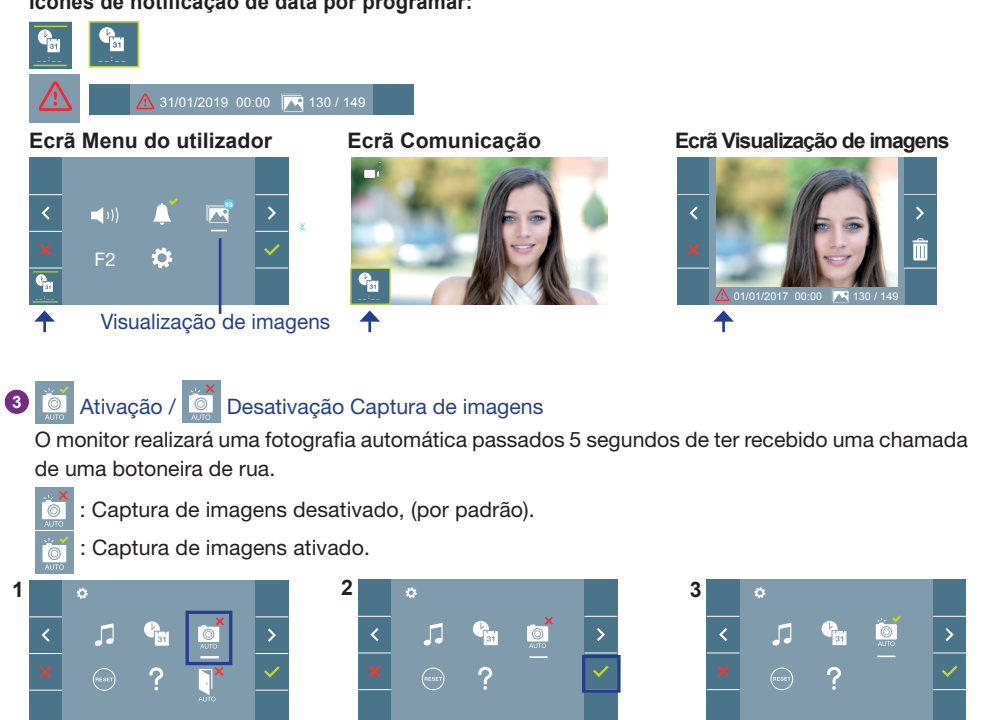

**Nota:** Devido à legislação de proteção de dados ((UE) 2016/679) da União Europeia, a captura de imagens pode ser restrita. Por defeito está desativada, podendo ser ativada no monitor por sua conta e risco. Também obriga a colocar ao lado da placa de rua um aviso indicando que o monitor pode capturar imagens. Pode ser descarregado em *https://www.fermax.com/portugal/corporate/utilidades.html.*

Premir  $\sqrt{ }$  para ativar/ desativar a função.

Selecionar com  $\rightarrow$  , o ícone  $\bullet$  e confirmar com  $\sim$ 

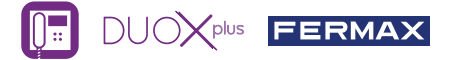

**4** Reset do usuário: Reset ou reinicialização dos parâmetros de configuração do usuário.

### **5** Ajuda de usuário

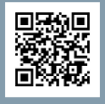

Código QR que permite aceder a um enlace promocional que explica pormenorizadamente o sistema digital DUOX PLUS criado pela FERMAX.

# **6 Ativação/ Desativação Doormatic**

Opção que permite a abertura automática da porta de rua ao fazer uma chamada.

Deve estar previamente habilitada, consulte o seu instalador, (dependendo da configuração).

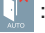

: Opção Doormatic desativada, (por padrão).

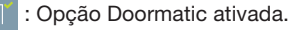

# AJUSTES

1. AJUSTES DO MONITOR

### AJUSTES DE **VÍDEO**

Tendo imagem no monitor ao premir o botão (e) ou ao receber uma chamada sem iniciar a comunicação pressionar a tecla para mostrar os **ajustes de vídeo**.

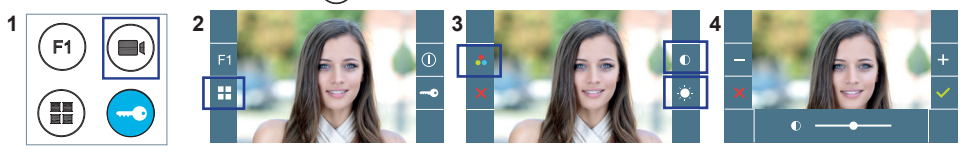

Selecionar a opção do ajuste e ir aumentando ou diminuindo com  $\frac{1}{x}$  e

## AJUSTES DE **ÁUDIO**

Enquanto o canal de áudio estiver aberto (comunicação estabelecida), premindo o botão ( $\blacksquare$ ), e aparecerá no ecrã o menu para tal ajuste.

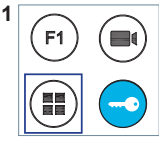

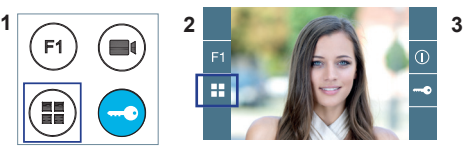

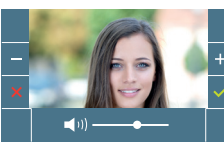

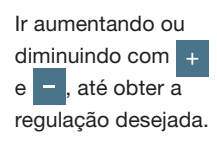

#### **Nota:** O potenciômetro de ajuste também pode ser usado .

**Nota:** Tempo máximo de conversação: 90 segundos.

MANUAL COMPLETO MONITOR

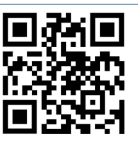

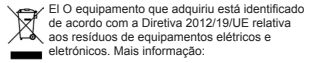

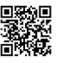

Para informação detalhada, visite www.fermax.com Contacto: tec@fermax.com / www.fermax.com/contact